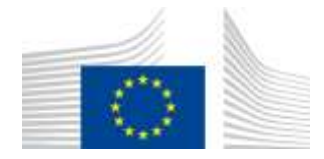

EUROPEAN COMMISSION DIRECTORATE-GENERAL FOR MOBILITY AND TRANSPORT

SRD - Shared Resource Directorate **SRD.2 - Information management and systems**

# **Initial Stock Registration**

**(Liquid fuel value chain)**

**Summary of changes:**

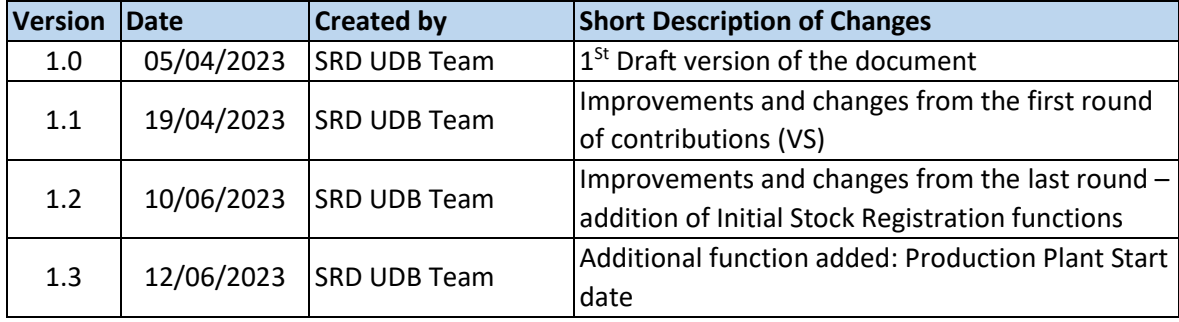

# Contents

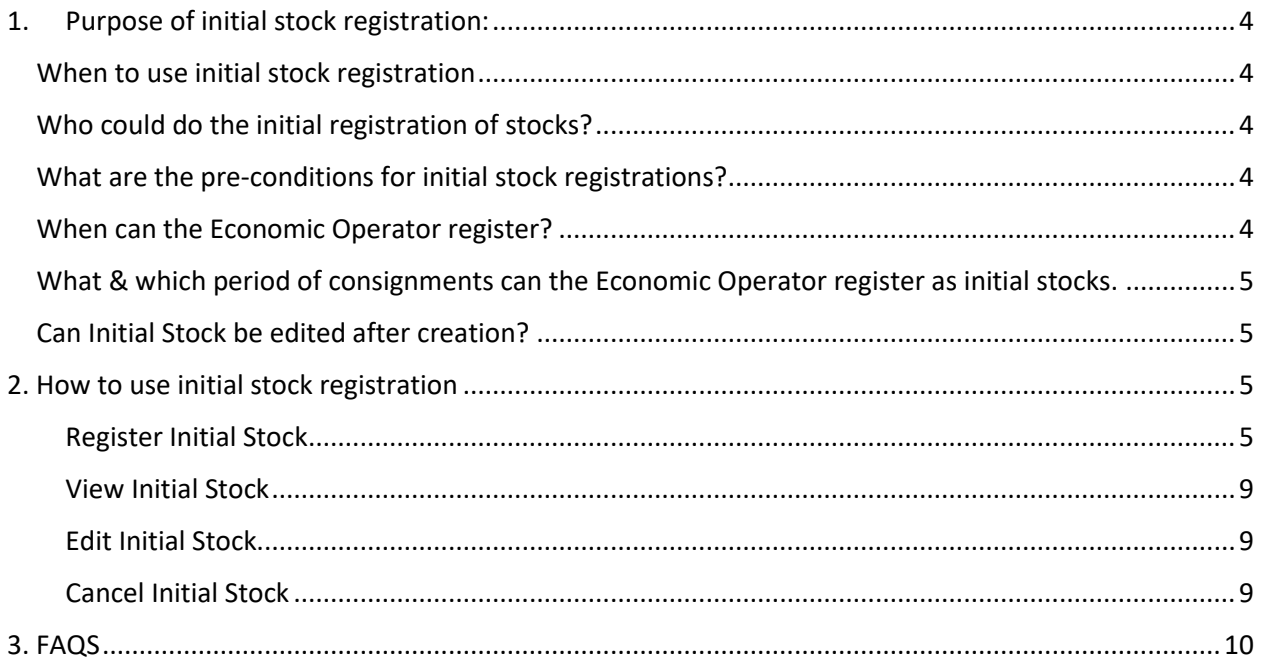

# <span id="page-3-0"></span>1. Purpose of initial stock registration:

The purpose of the initial stock registration is to allow economic operators to register an initial available sustainable stock of raw materials or fuels that would allow them later to trade. This feature will be available only during transitioning into the union database to enable economic operators to start registering transactions.

The initial stocks are applicable for all Economic operators regardless of the point in the value chain in order to ensure the stocks at a given point in time is registered on the Union Database for Biofuels.

## <span id="page-3-1"></span>When to use initial stock registration

It is essential for all Economic Operators to start the stock recording as of the date "To be Announced".

Note: If an EO is onboarded only in Q4 2023, the EO may still use the initial stock registration ex-post as on "To be Announced".

# <span id="page-3-2"></span>Who could do the initial registration of stocks?

- All Economic Operators who have raw materials/intermediate products or fuels at any point in the value chain and would like to use these consignments for further trading.
- Exception: Point of origin Economic Operators\* like farmers & restaurants.
	- $\circ$  These types of EOs are not expected to participate in reporting trade transactions to UDB. The trades from PoO shall be registered by the First Gathering or Collection Point.

## <span id="page-3-3"></span>What are the pre-conditions for initial stock registrations?

- The Economic Operator should be onboarded completely by the scheme, i.e., the organization and certificate details are completed by the scheme and is then invited to use the application.
- Economic Operators shall verify the correctness of the information. In some cases, the Economic Operator may be allowed to update some information by the scheme as a one-time exception.
- Which information is essential?
	- o **Attention:** Your company identifier (NTR Type & ID) must be registered correctly. Please do not start the initial stock registration until this is resolved. Economic Operators may share these numbers with their suppliers & customers if not already known.
	- $\circ$  Certificate details: the sites, as included in the certificates, scope & materials applicable, are correctly updated to ensure you can receive the stocks into & trade from this site.
	- o Mass-Balance start date & duration (One-time activity).

## <span id="page-3-4"></span>When can the Economic Operator register?

- After the pre-conditions are met, access to the initial stock registration feature is then enabled.
- How will the Economic Operator know it is enabled? This shall be communicated by the Scheme for the Economic Operator to begin the initial registration of stock.
- There is some flexibility allowed for choosing the date for the initial stock registration. It can be the date on which the net Mass-balance shall be reached or other date.

# <span id="page-4-0"></span>What & which period of consignments can the Economic Operator register as initial stocks.

- Each unique consignment/group of consignments may be registered. A unique consignment is known to Economic Operators as having the same origin, emission characteristics, scheme etc.
- In all cases, the amount of initial stock registered should easily be a verifiable and auditable figure. These will be verified and confirmed by auditors in the subsequent audits carried out by certification bodies.
- How many times does the Economic Operator have to register initial stocks? Initial stock registration is a one-time exercise. However, if Economic Operators have several unique consignments, each unique consignment must be recorded.

# <span id="page-4-1"></span>Can Initial Stock be edited after creation?

 Once created the quantity can no longer be edited and only the unit of measurement and Pos data can still be updated if not yet marked complete – only warn when first transaction was created

# <span id="page-4-2"></span>2. How to use initial stock registration

Initial stock registration is the first step after the Economic Operator is fully onboarded.

There are several use cases associated with the initial stock registration process. These are shown in the diagram below and then further described:

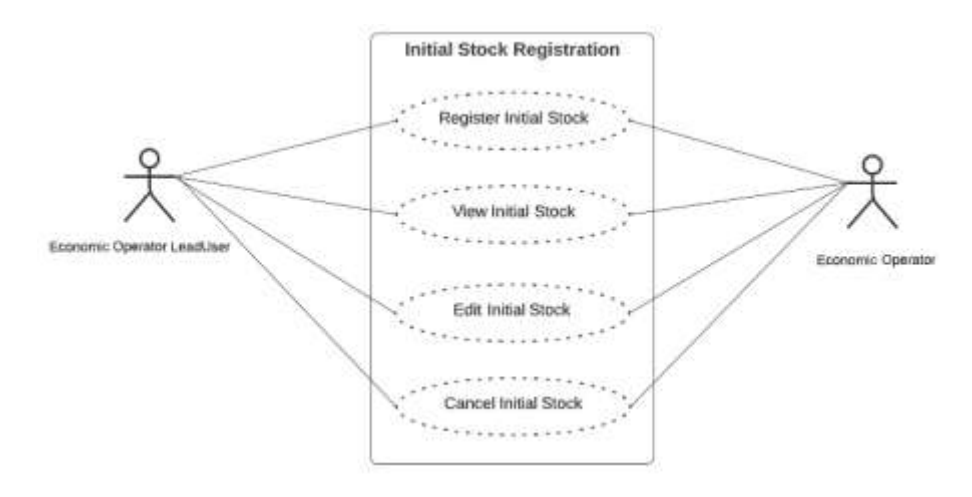

#### <span id="page-4-3"></span>Register Initial Stock **Actor(s): - EO LeadUser, EO User**

Before an Economic Operator can register any transaction (buying and selling of stock) or Material processing (Conversion) in UDB, the amount of stock held by the Economic Operator at the time of onboarding to UDB must be registered on the system.

\* EOs will no longer be able to register the initial stock after 6 months of onboarding to UDB

Under the 'TRANSACTIONS' menu, the user navigates to 'Initial Stock Registration'.

| USERS $\blacktriangledown$<br>'n      | ORGANISATION <b>v</b> | TRANSACTIONS $\blacktriangledown$<br><b>MATERIALS</b> |
|---------------------------------------|-----------------------|-------------------------------------------------------|
| Home / Organisation / My Organisation |                       | <b>Manage Transactions</b>                            |
| My Organisation: TESTEO1              |                       | Initial Stock Registration                            |
|                                       |                       | <b>Manage Material Processing</b>                     |
| Contact Person:                       |                       | No contac View POS and Sustainability Data            |
| Lead users:                           |                       | testEO It View Stock Account                          |

**Fig 1. Initial Stock Registration menu option**

When the section opens the User can then add the initial stock details by clicking on the 'Register Initial Stock' button.

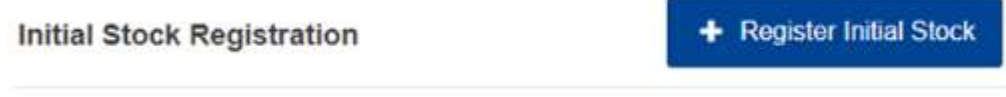

**Fig 2. Register Initial Stock option**

Once the 'register Initial Stock' area opens the user then fills in the details. See figure below.

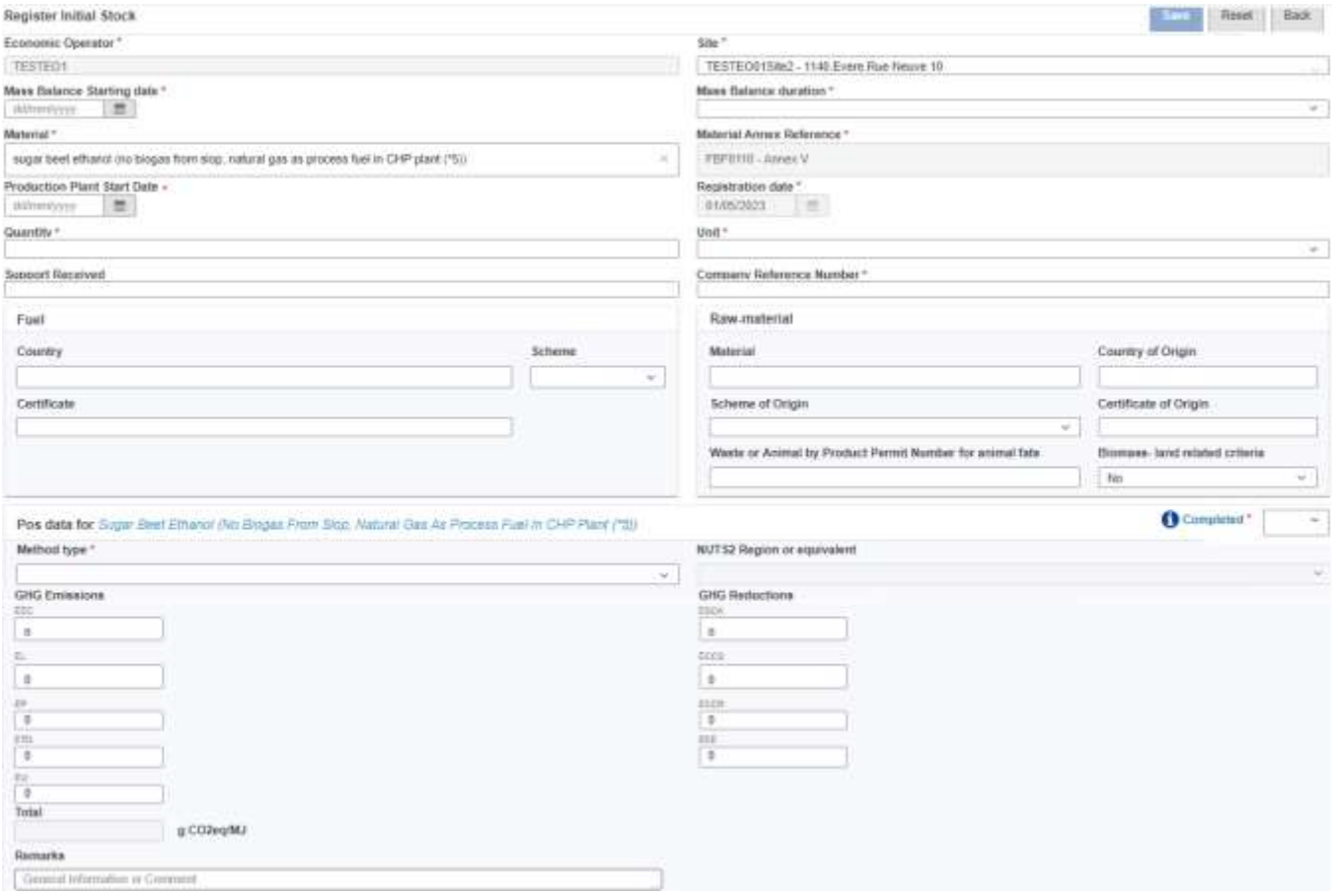

**Fig 3. Register Initial Stock Section**

Once saved the stock is registered on the system. The fields details are explained in the table below:

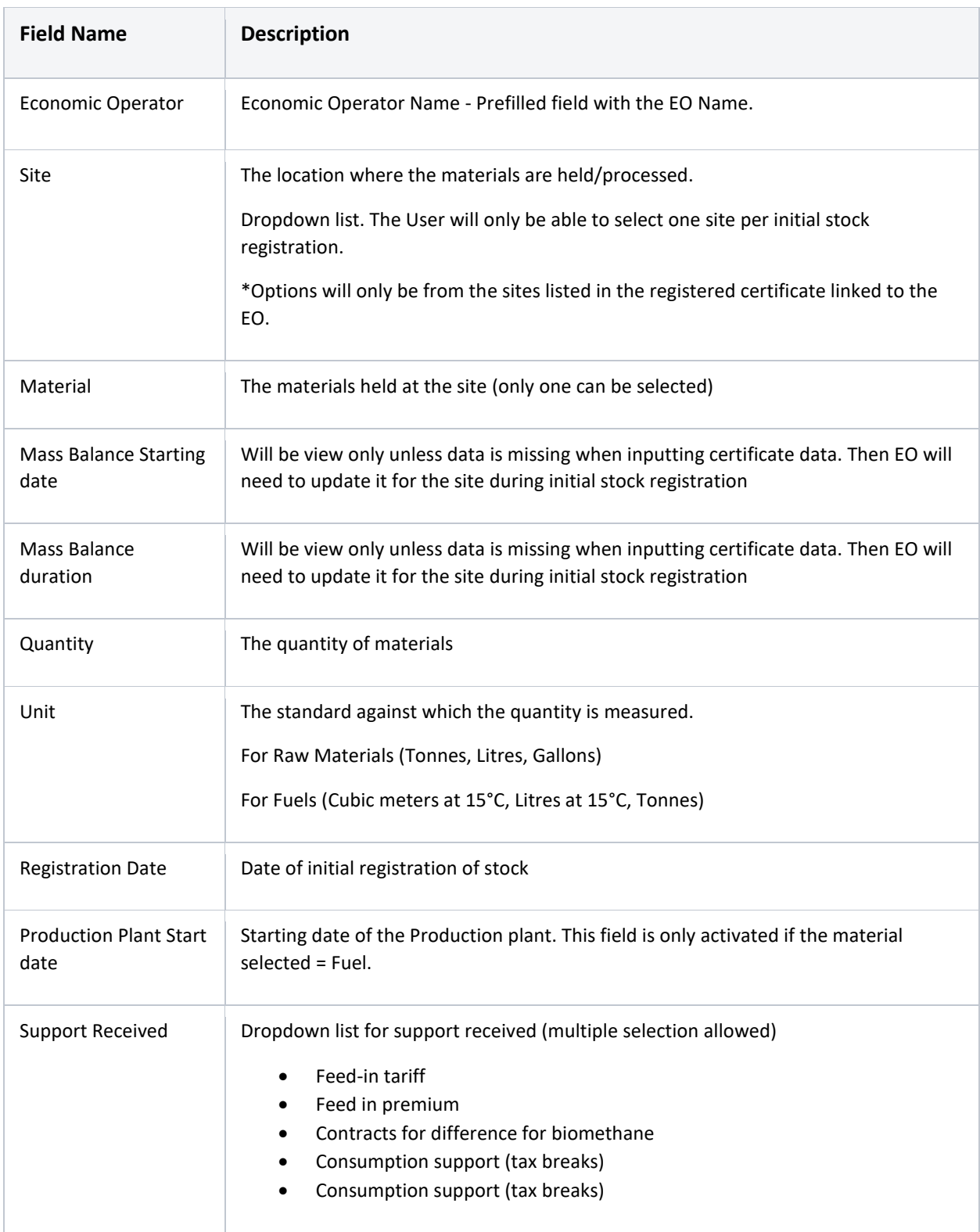

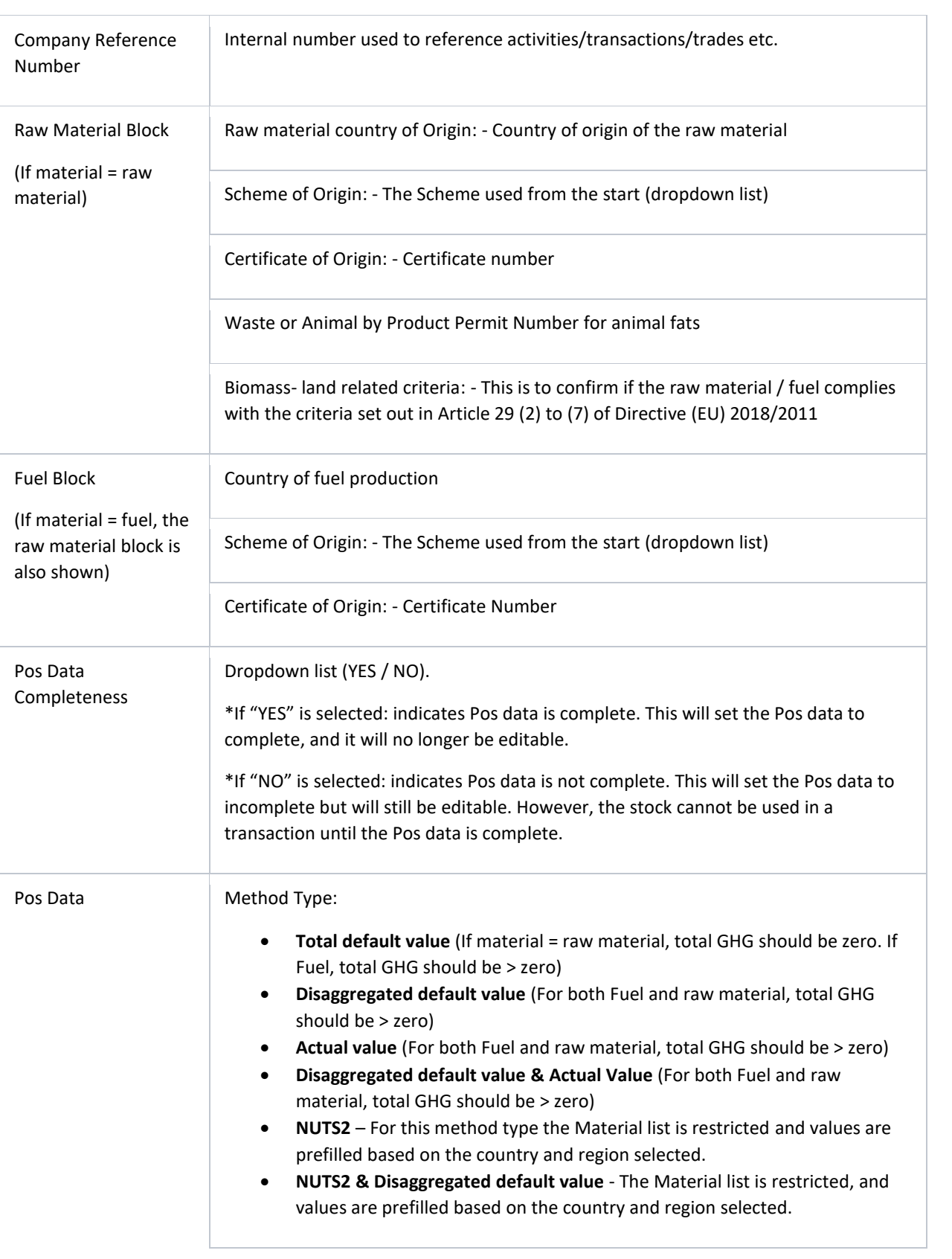

NUTS2 Region or equivalent: - The region of the country for NUTS2 GHG Emissions – EEC, EL, EP, ETD, EU GHG Reductions – ECSA, ECCS, ECCR Total: (GHG Emissions and GHG Reductions) Remarks

After the initial stock has been registered, a POS is created by the system and several actions can be performed on it such as: viewing, editing, and Cancellation of the initial stock.

# <span id="page-8-0"></span>View Initial Stock

## **Actor(s): - EO Lead User, EO User**

To view any of the Initial Stocks go to: Transactions > Initial Stock Registration Section and click on the 'View' icon.

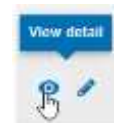

**Fig 4. View Initial Stock details**

#### <span id="page-8-1"></span>Edit Initial Stock

#### **Actor(s): - EO Lead User, EO User**

To edit any of the Initial Stock details go to: Transactions > Initial Stock Registration and click on the 'Edit' icon. This then opens up the 'edit initial stock 'section. The only fields that are editable are:

- Unit
- POS data

\*The PoS data are editable until a sale is to be made for the consignment or the end of the mass-balance period. A PoS cannot be editable after the sale transaction is initiated. A correction procedure is to be followed in case of corrections.

#### <span id="page-8-2"></span>Cancel Initial Stock

#### **Actor(s): - EO Lead User, EO User**

To cancel an Initial Stock Registration, go to: Transactions > Initial Stock Registration Section and click on the 'Delete' icon. If the user confirms the action, the Initial stock is deleted from the system.

## \***However, if the initial stock has been used in a Transaction and/or Material processing, the action will NOT be performed.**

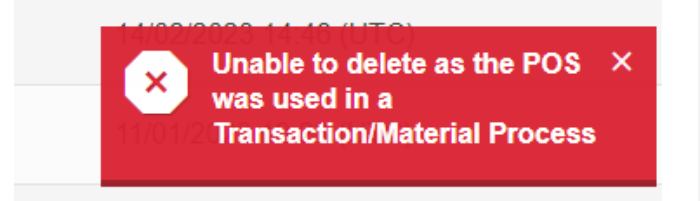

#### **Fig 7. Delete not performed – Initial Stock**

# <span id="page-9-0"></span>3. FAQS

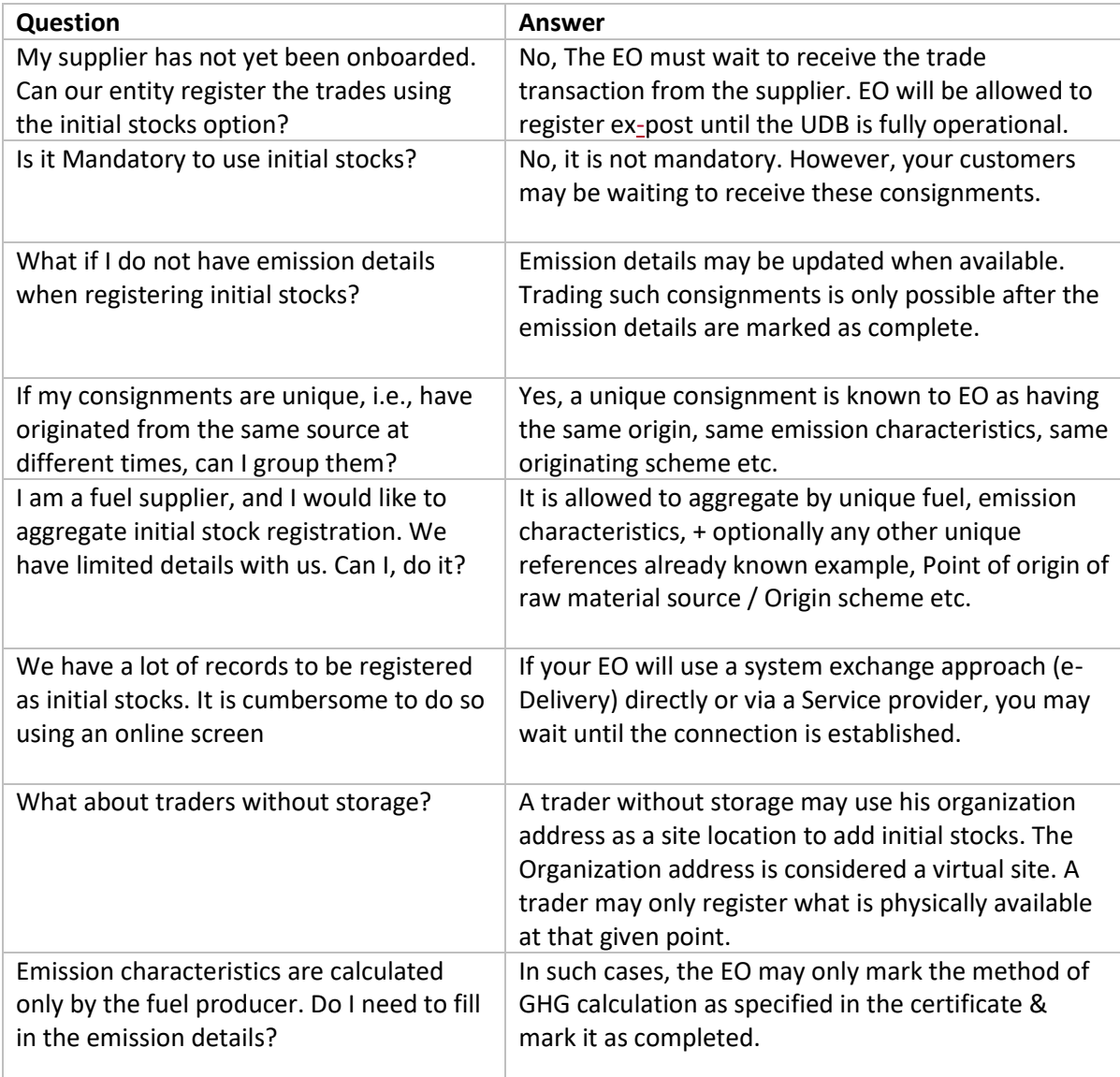